取扱説明書

# **FlashLink.**

# **Model 405XX Series**

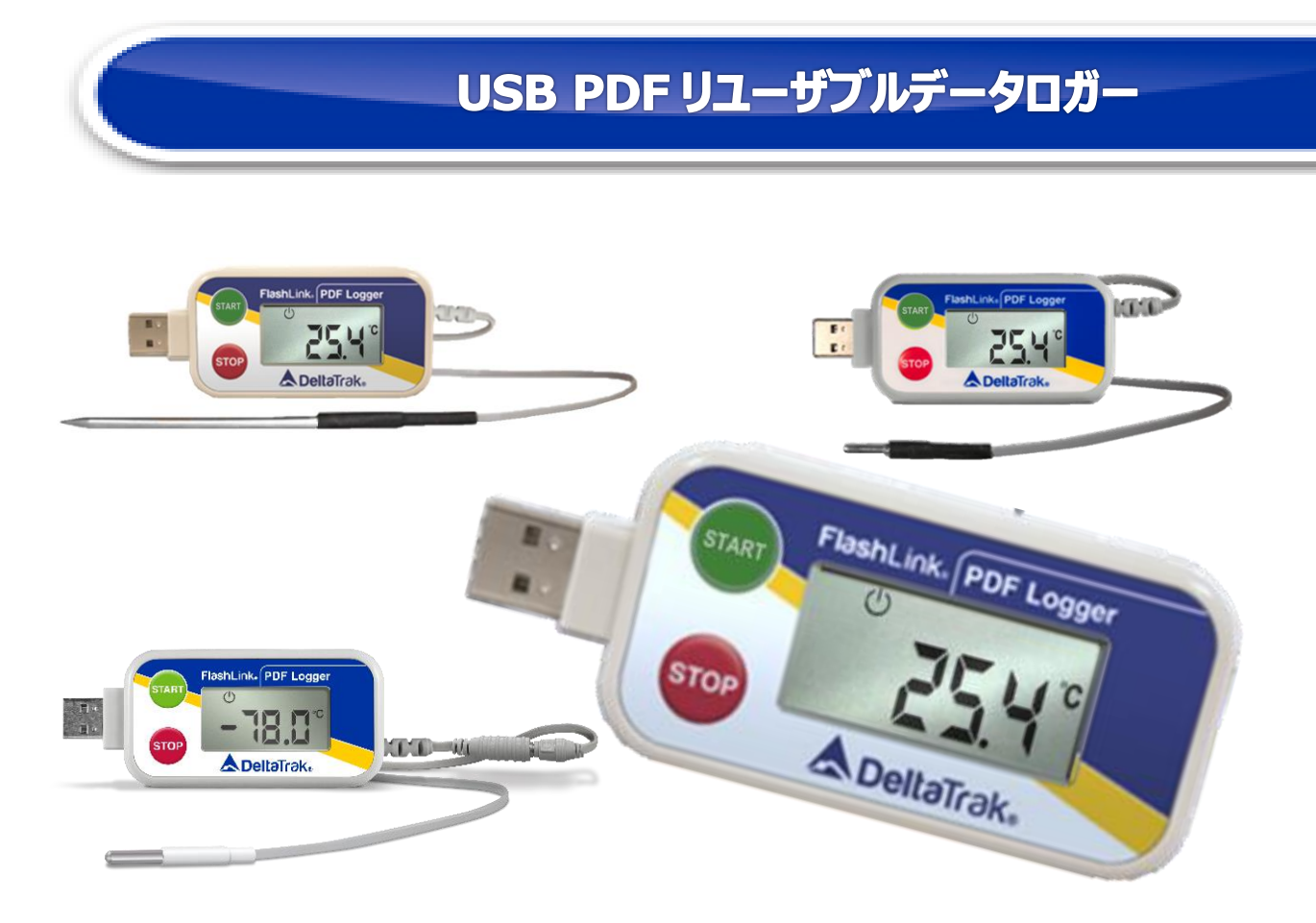

**【本製品をご使用頂く前に、必ずこの取扱説明書をお読み下さい】**

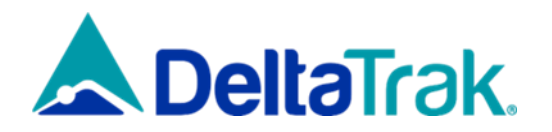

#### **はじめに**

この度はデルタトラック社製品をご購入頂き、まことにありがとうございます。 製品は継続的に改善されております為、予告なく仕様が変更される事があります。予めご了承下さい。 お客様からご提供頂く情報や製品改良に基づく取扱説明書の内容更新は、次回版で反映致します。 設計規格通りの製品ご使用に際し、本説明書の記載内容に誤植、欠落、誤ったデータ等がある場合には、 お手数ですがデルタトラックジャパンまでご連絡下さい。(連絡先は裏表紙に記載しております)

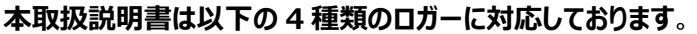

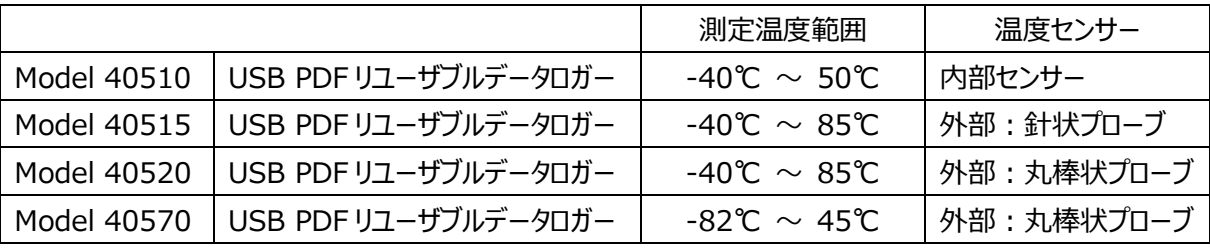

#### **取扱上の注意**

製品のご使用にあたっては、以下の事項を守ってご使用下さい。

- 絶対に製品を分解しないで下さい。 故障の原因となる恐れがあります。
- 直射日光にさらされる場所や、極端に高温多湿になる環境では使用しないで下さい。
- 水や液体にさらさないようにして下さい。
- 製品のクリーニングは柔らかい布で拭くのみにして下さい。
- 有機溶媒等の液体で、絶対に本製品を拭かないで下さい。
- 落下したり、衝撃を受ける恐れのある場所に設置しないで下さい。

#### **その他の注意事項**

- 冷蔵・冷凍庫内に温度計本体を入れないで下さい。 故障の原因となります。 (対象 Model:40515、40520、40570)
- 電池交換する際には、新しい電池を挿入する前に電池ホルダーの端子をきれいにして下さい。
- 1.5V 単 4 リチウム電池以外はご使用にならないで下さい。故障の原因になります。 また、電池メーカーの安全及び使用マニュアルに従って下さい。

#### **本シリーズ製品の特長**

- ユーザーによる条件設定 都度、ご自身でニーズに応じたカスタマイズ設定が可能
- 

リユーザブル(繰返し使用型) 電池の寿命期間内で 100 回程度の繰返し使用が可能

- (注) 使用頻度や使用環境等により、電池寿命は短くなります。 特に、低温環境での稼働・保管は電池容量を低下させ、 電池寿命が短くなります。
- 

- $\bullet$
- 
- 
- 温度校正証明書 当社 ISO 17025 認定校正施設で、温度校正作業を (有償オプション) アンチング 実施して、校正証明書を添付します。
- よりきめ細かな温度監視 温度リミットは極低温、低温、高温、極高温の 4 点監視
- PC 側の推奨条件 Windows 10、Adobe Acrobat Reader DC、
	- USB2.0/3.0/3.1 Type-A
- ダウンロードファイルの種類 PDF の他、CSV ファイルの形式でもダウンロードします。
	- CFR21Part11 対応 ダウンロードに際して、改ざん不能な PDF レポートを自動作成

#### **お買い上げ品の確認**

- 以下が製品内容です。 欠品がある場合は購入先、又は当社にご連絡下さい。
- 
- □ガー本体 取扱説明書(本書)
	-
- 
- 保証書 温度校正証明書 (有償オプション)
- ■USB PDF リユーザブルデータロガー設定マニュアル

**ご使用になる前に** (事前確認のお願い)  $\bullet$ シャドーアイコン ● が表示されているか確認して下さい。 シャドーアイコン 表示されていない場合は使用せず、購入先、又は当社にご連絡下さい。 製品を交換させていただきます。

**製品外観**

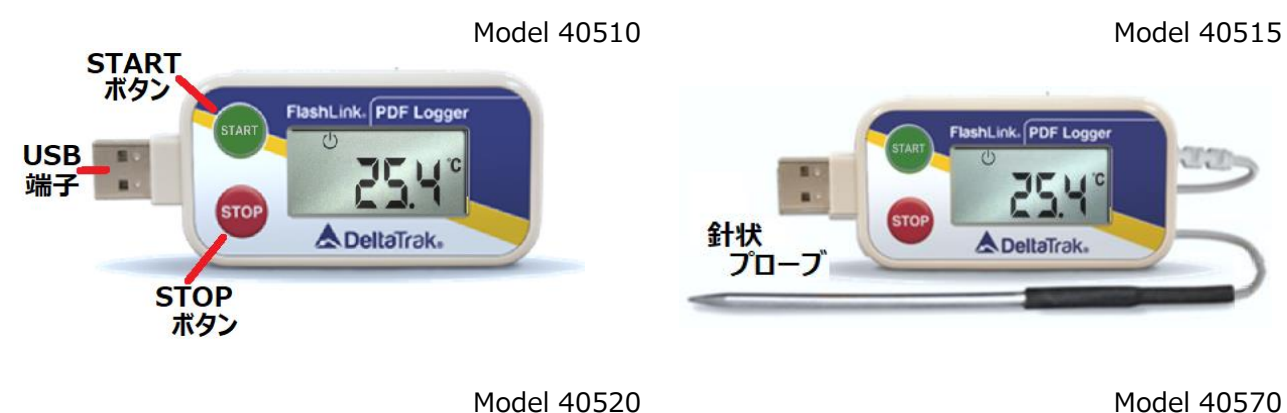

FlashLink PDF Lo **MEND** FlashLink. PDF Logge  $F$ E.  $T1$ **ADeltaTrak. ADeltaTrak** 丸棒状プローブ **丸棒状プローブ**

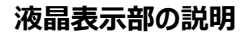

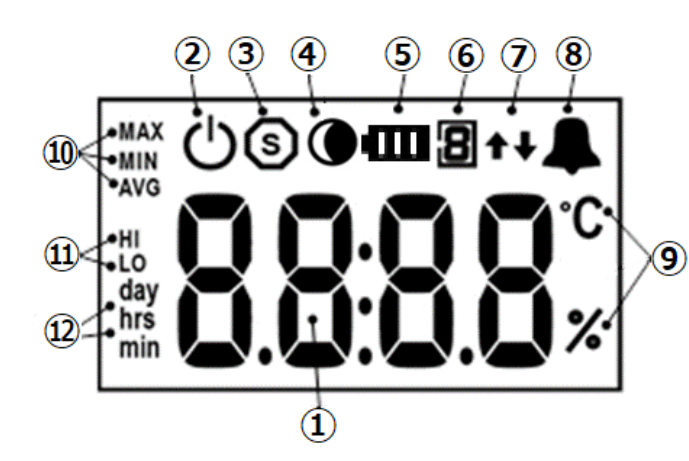

- ① 7 セグ、4 桁 数字ディスプレイ
- ② 起動モードアイコン
- ③ 停止モードアイコン
- ④ シャドーアイコン
- ⑤ バッテリーアイコン
- ⑥ 高低温1 極高低温2
- ⑦ High/Low アラーム識別矢印
- ⑧ アラームアイコン
- ⑨ ℃、%アイコン
- ⑩ 状況確認アイコン
- ⑪ 上限側、下限側の識別アイコン
- ⑫ Day、Hour、Minute アイコン

#### **製品スペック**

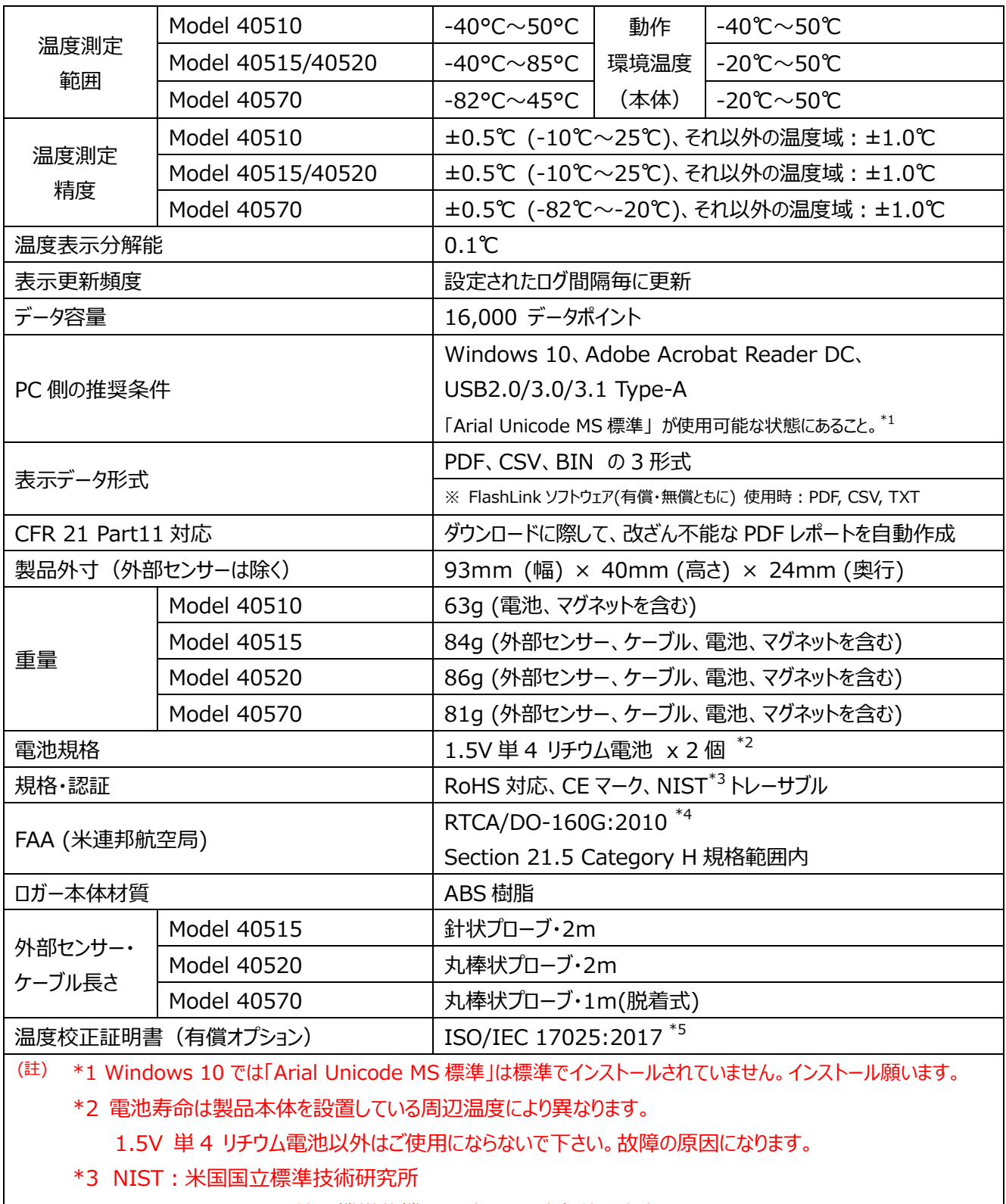

\*4 RTCA/DO-160G: 航空機搭載機器に対する環境条件と試験手順

\*5 ISO/IEC 17025:2017 は国際標準化機構が、国際的に権威ある第三者認定機関が試験所及び、 校正機関の適格性を審査する為に制定した国際規格です。デルタトラックジャパンではこの適格認定を 受けており、温度校正を実施した製品には、国際的に認められ、国内外の計量基準にトレーサブル である事を示す認定シンボル付き『温度校正証明書』 を発行致します。この『温度校正証明書』は ロガー個体毎のものですので大切に保管頂きますようお願い致します。

#### **ISO/IEC 17025:2017 温度校正証明書**

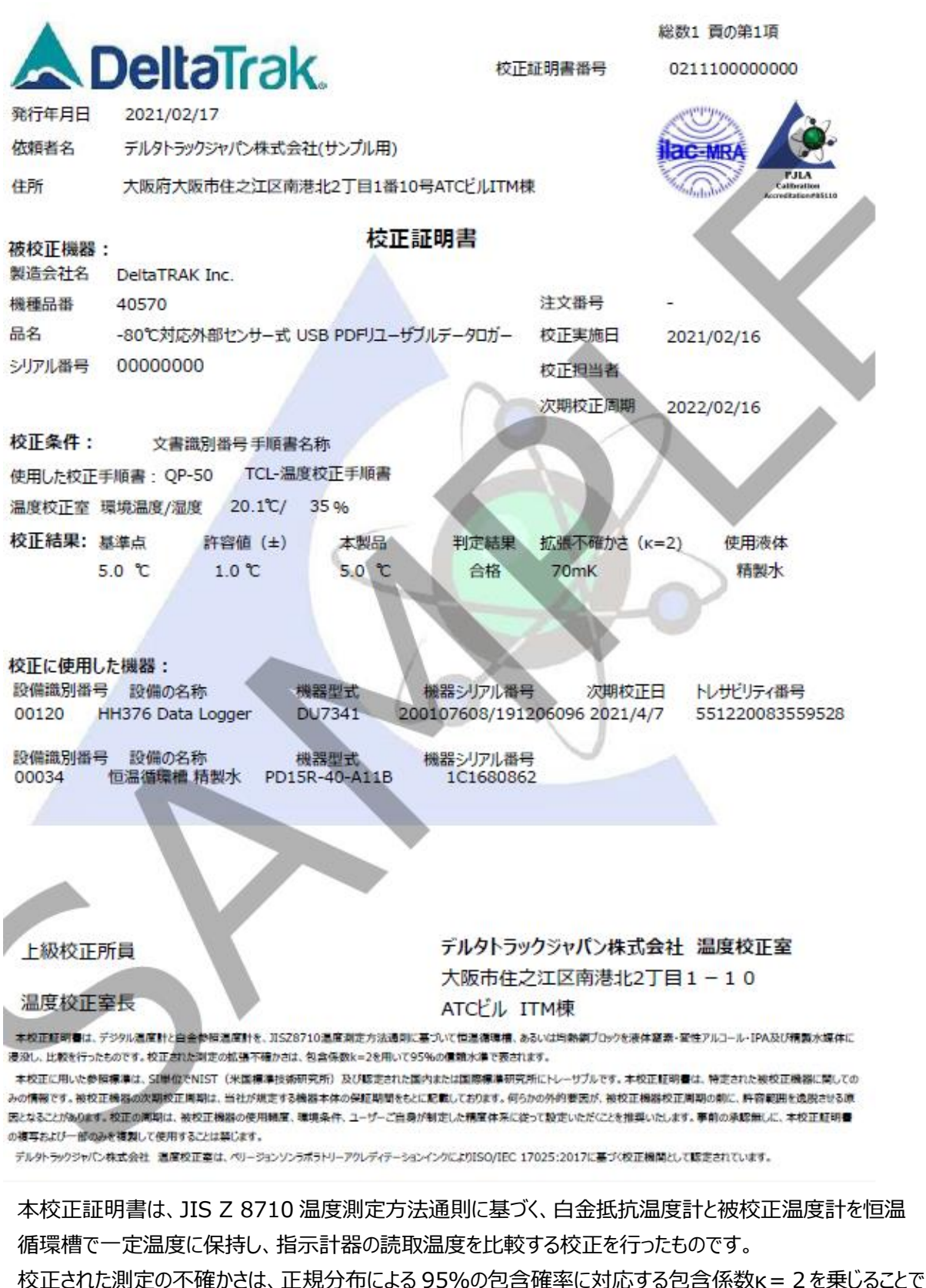

拡張不確かさとしております。

本校正に用いた参照標準は、SI 単位で NIST(米国国立標準技術研究所)にトレーサブルです。 被校正機器の次期校正周期は、当社が規定する機器本体のメーカー保証期間を基に記載しております。

#### **ロガーの設定方法**

USB PDF データロガーの初期設定およびプログラミングは、別紙「USB PDF リユーザブルデータロガー 設定マニュアル」をご参照の上、設定にご使用頂く PC に FlashLink プログラムマネージャーを正しく インストール頂き、ロガーをご使用いただく前に測定・動作条件等をあらかじめ設定頂いてからロガーを ご使用下さい。

ロガーは何度でも繰り返しご使用頂けます。 測定・動作条件はご自身で設定されたものになります。 ご使用頂ける回数の電池の寿命は 100 回程度またはご購入から 1 年を目安とお考え下さい。

#### **ロガーの温度データを取得する方法**

### 1. **本機内蔵ソフトウェアでのダウンロード方法** 本機に内蔵されたソフトウェアを使用して温度データをダウンロードする方法。このダウンロード 方法は本書 9 ページ以降に詳しく記載しています。 **(専用ソフトウェアは不要ですが、Adobe Acrobat Reader が使える PC が必要です。)**

2. **FlashLink プログラムマネージャー又は FlashLink データマネージャーのダウンロード方法** FlashLink プログラムマネージャー(有償のロガー測定設定、ダウンロード用ソフトウェア) もしくは FlashLink データマネージャー(無償のダウンロード用ソフトウェア)を使用して温度 データをダウンロードする方法。このダウンロード方法は本書 14 ページ以降に詳しく記載 しています。

#### **ロガーを再度ご使用いただく方法**

- 1. **FlashLink プログラムマネージャーによるロガーのリセット方法** 温度の測定が終了し、温度データを取得されましたら、ロガーをリセットすることでお客様が 測定条件を設定し、再度ご使用可能となります。 この方法は、別紙「USB PDF リユーザブルデータロガー設定マニュアル」をご参照の上、 上記マニュアル 6 ページ、**ロガーの設定/リセット方法**の手順に従いロガーの設定を行ってください。
- 2. **Perpetual Mode によるロガーのリセット方法** Perpetual Mode (有償オプション) でご購入されました場合は、USB PDF リユーザブル データロガーの START ボタンと STOP ボタンの同時押しによってリセットし、同じ測定条件で繰り 返しご使用いただくことが可能となります。この方法は本書 17 ページに詳しく記載しています。
- **注意** ロガーに使用している電池の寿命は原則ご購入から1年としておりますが、使用頻度、 使用環境等により、電池寿命が短くなる場合があります。 また、電池の特性上、 低温になる場所での稼働・保管は電池容量を低下させ、電池寿命が短くなります。

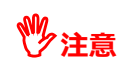

電池の交換及び温度再校正が必要な場合は別途費用にてお申し受け致します。 経年劣化が激しい場合は温度校正をお断りする場合がございます。予めご了承下さい。 **注意** 本書の以降の手順は、あらかじめ設定された USB PDF リユーザブルデータロガーの一例となります。

**ロガーの起動から貨物出荷までの手順**

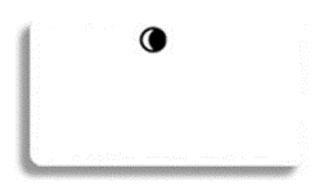

**START** 

- 1. 起動前のデータロガーにはシャドーアイコンが表示されています。 表示されていない場合は使用せず、購入先、または当社に ご連絡下さい。 製品を交換させていただきます。
- 2. ロガーを起動します。 START **5000** ボタンを画面が切り替わるまで長押しして下さい。

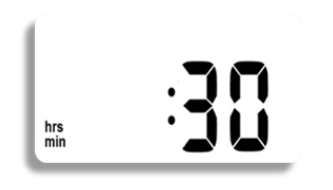

3. 遅延スタートが設定されている場合は、事前設定が行われた 遅延(時差)時間が表示され、カウントダウンが始まります。 ここでは遅延時間 30 分の場合を図示しています。 カウント ダウンが進み、30 分が 0 分になると温度測定が始まります。

遅延設定がされていない場合はこの画面は表示されません。

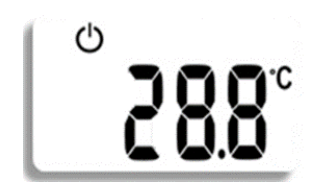

4. 温度測定がスタートすると、温度が表示されます。 事前設定されたログ間隔 (30 分であれば 30 分毎)に従い 温度測定が行われ、画面の温度表示が更新されます。

#### **輸送途上 (1) 拠点管理(Waypoint:中継点での温度確認実施履歴)の記録**

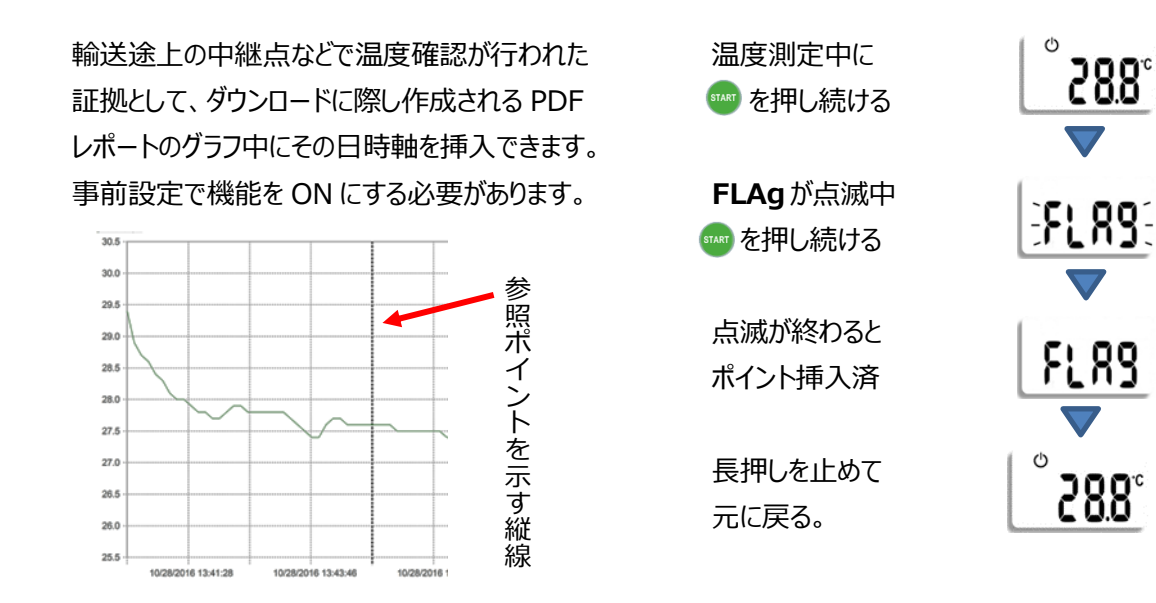

#### **輸送途上 (2) 液晶画面による測定データの確認**

動作(測定)中にデータサマリーを液晶画面で確認することができます。 ボタンを続けて押すと 画面が **2~12** 順にループ状に切り替わります。 **1**に戻るには ボタンから指をはなします。

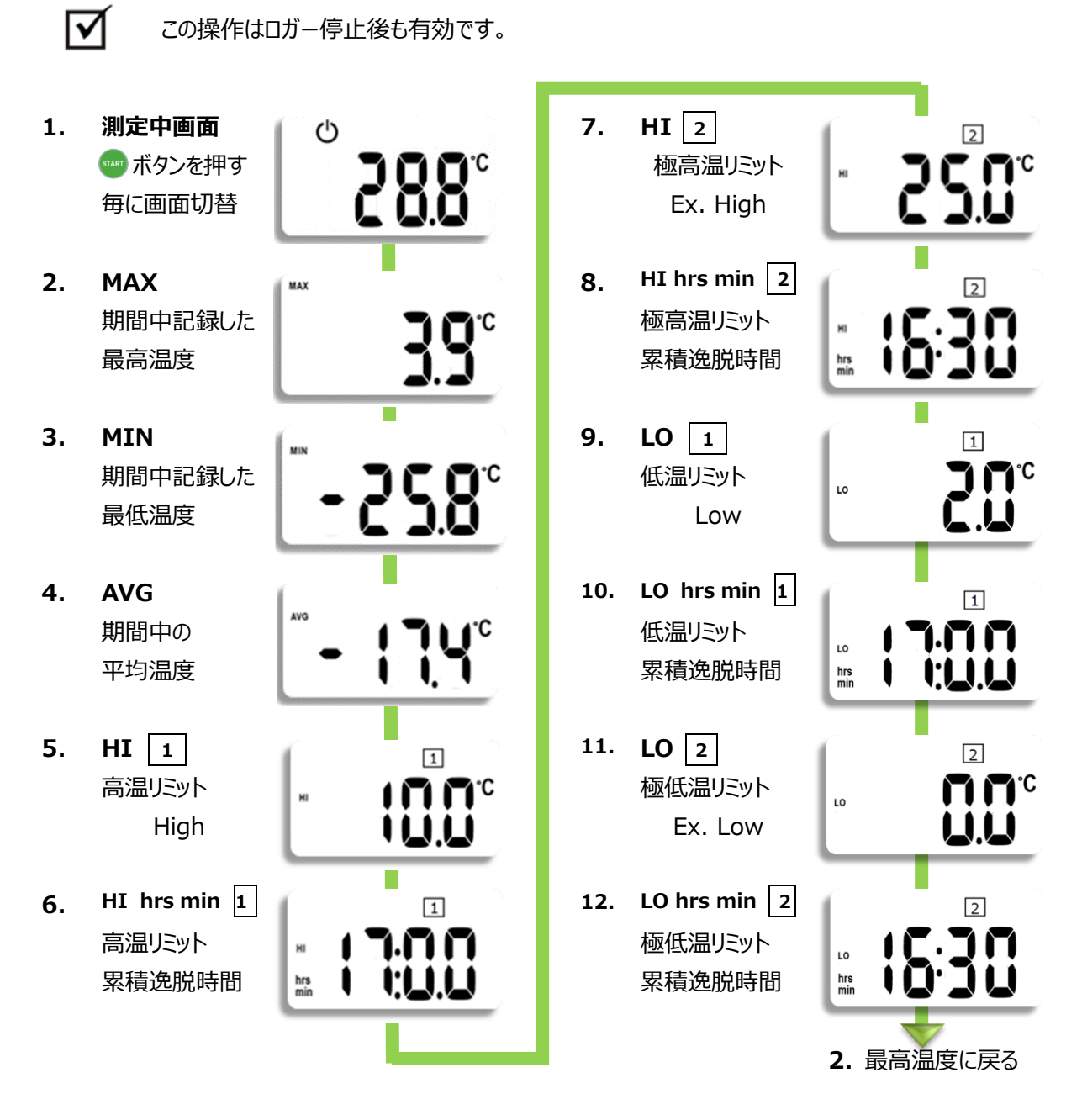

**アラーム表示の例 (極低温 0℃、低温 2℃、高温 8℃、極高温 10℃と設定されている場合)**

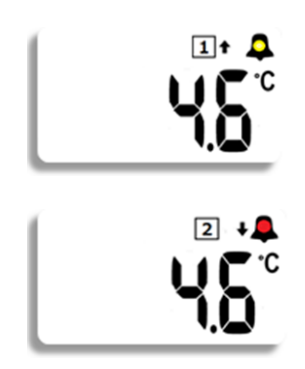

一回以上のログで高温リミット 8℃を逸脱して動作中 黄色の LED が点滅します。点滅させる為には事前設定が必要。 ※ 低温リミット、高温リミットのアラームは黄色が指定色

一回以上のログで極低温リミット 0℃を逸脱して動作中 赤色の LED が点滅します。点滅させる為には事前設定が必要。 ※ 極低温リミット、極高温リミットのアラームは赤色が指定色 (注) 図示の都合上 LED 光彩が実際よりかなり大きく描かれています。

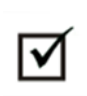

アラーム積算応答回数設定をして頂きますと、温度逸脱時間の合計が設定した時間を超える までアラームを表示させないようにする事が可能です。また、アラーム遅延を設定頂きますと、 逸脱開始から設定遅延時間を超えて逸脱が継続した場合にのみアラーム表示します。

ブザー音を設定している場合、温度逸脱があった時は以下のように鳴ります。(40570 のみ対応)

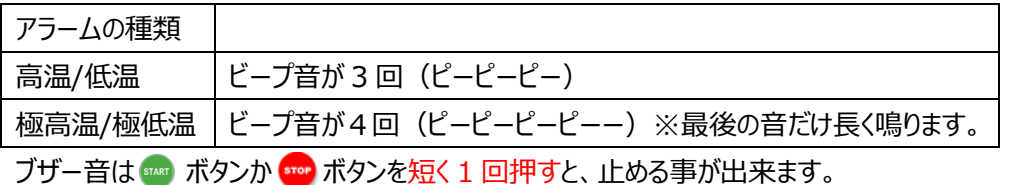

**注意** ブザー音を止めた後に温度逸脱があった場合、再びブザー音が鳴ります。 液晶画面上のアラームアイコンとアラーム LED はブザー音を止めても表示されたままになります。

#### **貨物到着時(荷受サイド)の手順**

1. ロガーを貨物から回収します。

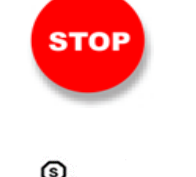

- 2. 「ゕ゚ ボタンを画面が変わるまで長押しします。 **StoP** の表示が点滅から静止に替わり、測定を終了します。
- 3. 画面に **StoP** が表示され、ロガーが停止します。 停止すると、ロガーの再スタートは出来ません。再度使用するに はロガーのリセットを行う必要があります。

**ロガー停止時の液晶画面表示の例**

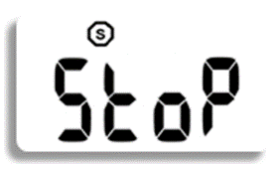

全ての温度リミットに対して逸脱がない場合には、停止後のロガーは 左図のような画面表示となります。 停止モードアイコン 50のみが 表示され、|1||2|チャンネルアイコンや、アラーム矢印 ↑↓ や、 アラームアイコン ■ は表示されていません。

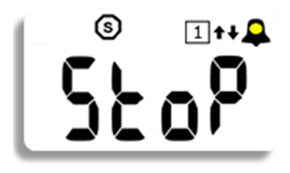

低温リミット、高温リミットの両方↑↓に温度逸脱がある場合には、 停止後のロガーは左図のような画面表示となります。 アラームアイコンの黄色 LED は点灯ではなく、点滅します。 (注) 図示の都合上 LED 光彩が実際よりかなり大きく描かれています。

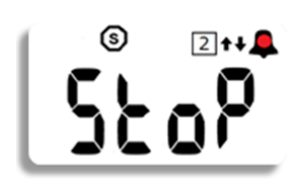

極低温リミット、極高温リミットの両方↑↓に温度逸脱がある場合、 停止後のロガーは左図のような画面表示となります。 アラームアイコンの赤色 LED は点灯ではなく、点滅します。 (注) 図示の都合上 LED 光彩が実際よりかなり大きく描かれています。

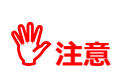

低温環境で使用・保管されていたロガーが取り出されて外気に接すると、結露を生じます。USB 端子の結露は PC 接続時の通信異常の原因となりますので、取り出し後 30 分以上の期間 放置して下さい。キャップを外して USB 端子に結露が無い事を確認後、PC に接続して下さい。

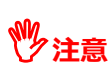

FlashLink ソフトウェア(有償・無償とも)による PDF レポートでは ①アラームリミット、②アラ ―ム時間、③デグリーミニッツ等の欄の表示は、高温/極高温、低温/極低温の併記となります。

#### **ロガーの温度データを取得する方法**

データをダウンロードするには以下の 2 通りがあります。

- 1. 本機内蔵ソフトウェアでダウンロードする方法 (機器内蔵ソフトウェアを使用)
- 2. FlashLink ソフトウェア(有償・無償とも)を使用してダウンロードする方法

#### **USB PDF リユーザブルロガー内蔵ソフトウェアでのダウンロード方法 (専用ソフトウェアは不要ですが、Adobe Acrobat Reader が使える PC が必要です。)**

1. ロガーの USB 端子を取り出して PC に接続すると、ダウンロードが開始され、 液晶画面に作業の進捗が表示されます。

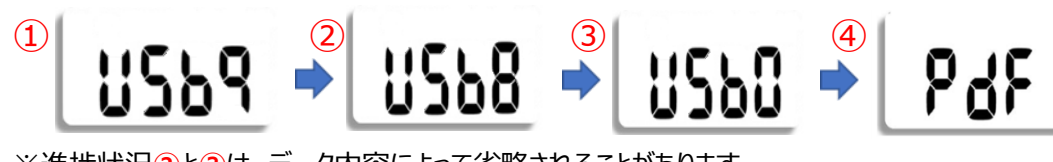

※進捗状況**②**と**③**は、データ内容によって省略されることがあります。

- 2. 作業完了すると **PdF** と表示されます。
- 3. PC の画面上で FlashLink フォルダが開かれ、BIN, CSV, PDF 各ファイルが表示されます。

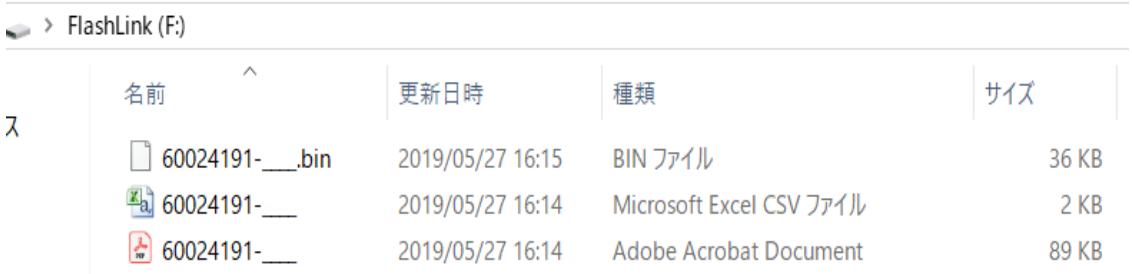

**注意** ロガーを PC から取り外す前に、必ずファイルの保存や印刷を行って下さい。

**注意** CSV ファイルでは日付項目が「MM/DD/YY」形式で設定される場合があります。 日本語版のマイクロソフト・エクセルを使用して この CSV ファイルを開いた場合には、 日付データが「YY/MM/DD」と認識され、日付の表示が間違って表示されます。

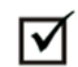

日付の表示が間違って表示された場合は、マイクロソフト・エクセルの 「外部データ取り 込み」 機能を使用して以下の手順で CSV ファイルを取り込んで下さい。

Excel 2010 の場合

- 1 データタブを選択
- 2 テキストファイルを選択
- 3 CSV ファイルを開く

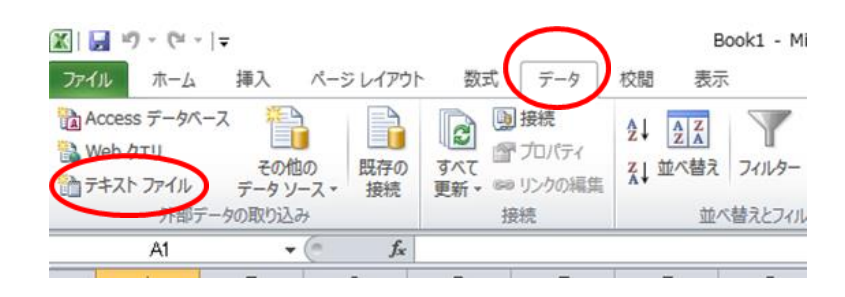

- 4. テキストファイルウィザードに従って データの形式を指定します。 「元データの形式」は「カンマやタブ などの区切り文字によってフィールド ごとに区切られたデータ」を選択し、 「取り込み開始行」は「1」を、 「元ファイル」 は 「日本語(JIS)」 を選択し、「次へ」 をクリックします。
- 5 「区切り文字」で「タブ」 に入って いるチェックを外して、「カンマ」 に チェックをいれます。 「データのプレビュー」に縦線が入り ますので、「次へ」をクリックします。

- 6 データの形式を選択します。 「データのプレビュー」にある最初の 列をクリックして黒くフォーカスしたら、 上の「列のデータ形式」で「日付」を 選択し、横のドロップダウンリストから 「MDY」 を選択します。 「データのプレビュー」 の表示が 「MDY」 と変わります。 「完了」をクリックします。
- 7 「データを返す先を選択」するための ダイアログボックスが現れますので、 「OK」 をクリックします。

8 **取込後のデータ**

データの A 列が「日付項目」として、 B 列が「時間項目」として、C 列が 「温度項目」 として取込まれます。 日付項目は 「YYYY/MM/DD」の 形式になります。

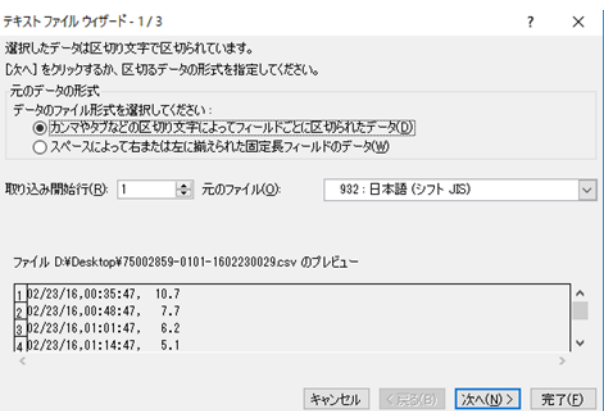

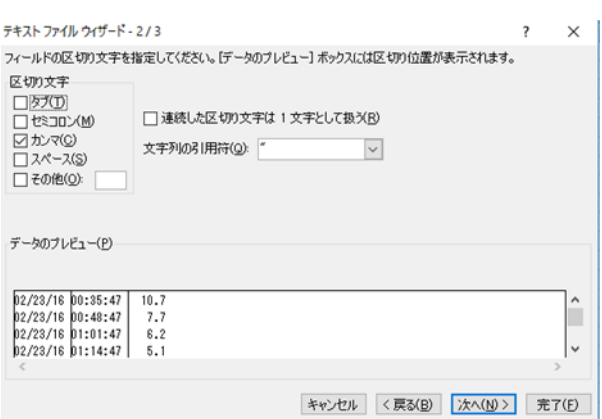

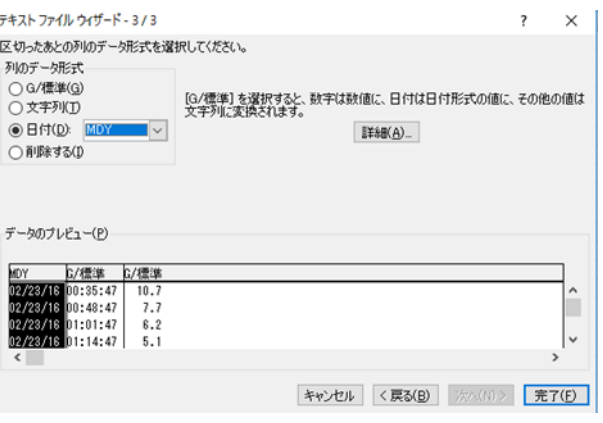

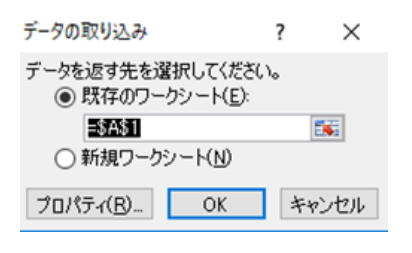

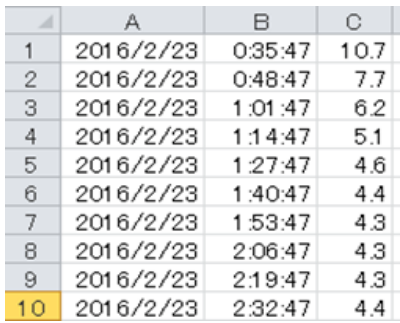

#### **PDF レポート (CFR21 Part 11 対応)**

内蔵ソフトウェアから出力する PDF レポートは英語版のみとなります。日本語版や、その他言語(中国語、 スペイン語、オランダ語、フランス語、ドイツ語)の PDF レポートがご必要な場合、FlashLink ソフトウェア (有 償・無償のどちらか)をご利用ください。FlashLink ソフトウェアでのデータダウンロード方法は、本書 14 ページ 以降に記載しております。

#### **FlashLink. PDF Report A** DeltaTrak.

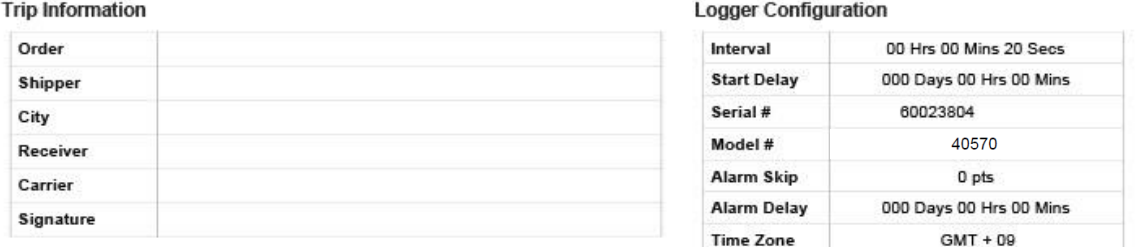

**Alarm Results** 

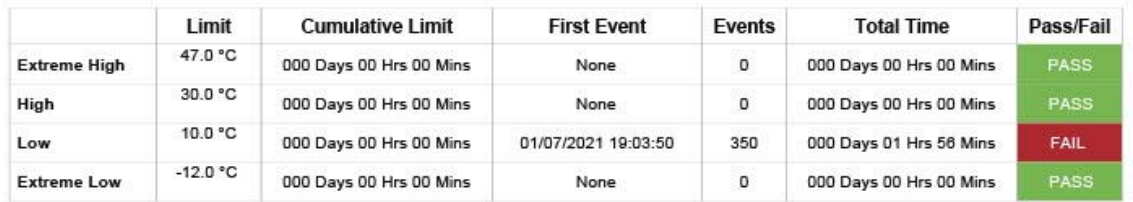

**Logged Data Summary** 

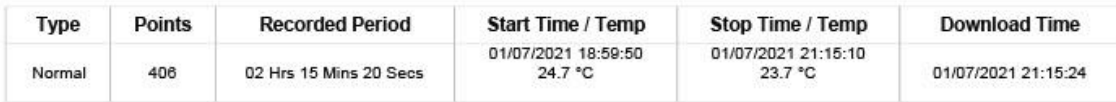

**Statistical Summary** 

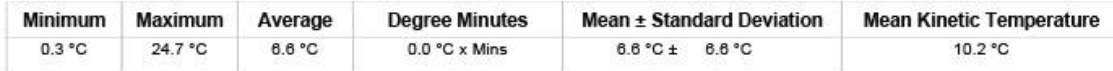

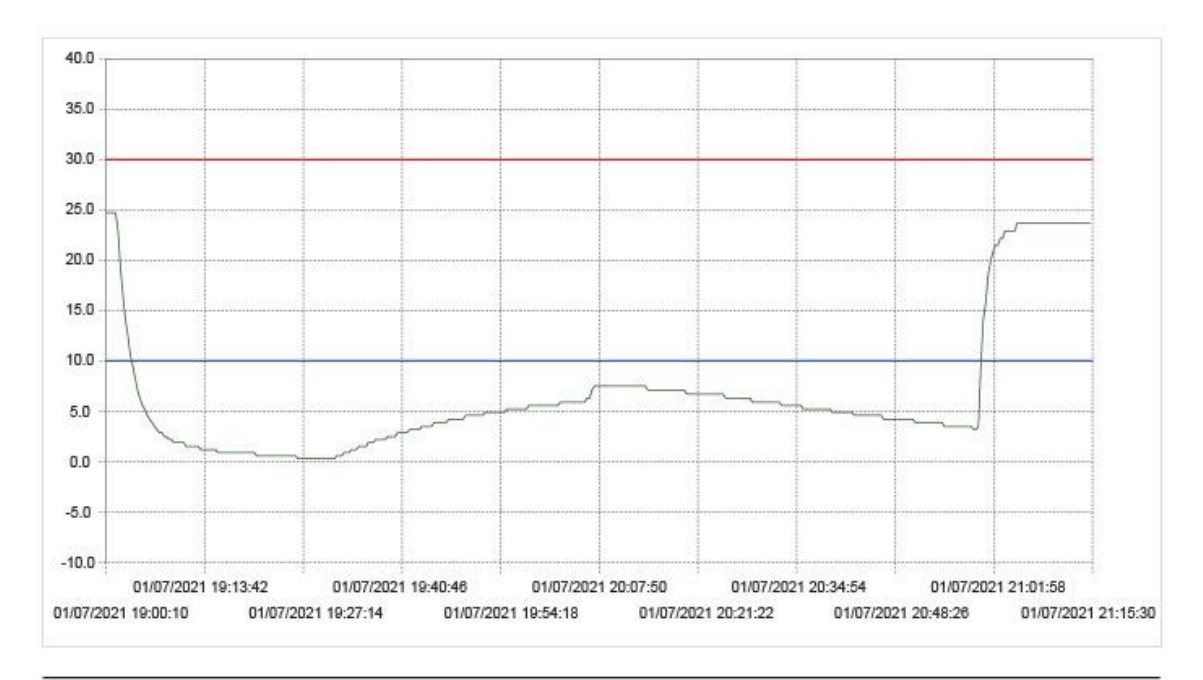

JP 4.1-80

#### **PDF レポート 記載項目**

Trip Information <br>
H荷情報 Order **hadden** and the control of the control of the control of the control of the control of the control of the control of the control of the control of the control of the control of the control of the control of the con Shipper 出荷元 City **has a contract of the city** the contract of the contract of the contract of the contract of the contract of the contract of the contract of the contract of the contract of the contract of the contract of the contrac Receiver **the contract of the contract of the contract of the contract of the contract of the contract of the contract of the contract of the contract of the contract of the contract of the contract of the contract of the** Carrier インプレント インパンの インタン しゅうしょう (輸送業者) Signature 署名 Logger Configuration <br>
ロガー設定内容 (ロガー個体情報) Interval コンコンコントランス ログ間隔 Start Delay インファイン アクセスタート Serial # マンランス マンランス シリアル番号 Model # <br> **Model #** 2000 2000 2000 2000 型式 (製品品番) Alarm Skip アラームスキップ Time Zone 世界協定時 タイムゾーン Alarm Result またはない インタークラーム発生履歴 Extreme High **National State of Table 10** High **had a controlled to the controller** and controller a controller and controller a controller a controller Low いっしん しんじょう しんじょう しんじょう インタン 低温 しんしゅう しんしゅう しんしゅう しんしゅう しんしゅう しんしゅう しんしゅう しんしゅう しんしゅう しんしゅう しんしゅう Extreme Low **the controller of the controller of the controller of the controller** Limit インファイル コンピューティング 温度リミット Total Time **No. 2008** 2009 2009 2009 2009 2009 2010 2021 2022 2023 2024 2022 2023 Pass/Fail and the control of the control of the control of the control of the control of the control of the co Logged Data Summary 初定データ概略 Type **the controller of the controller of the filter**  $\mathbf{F}$ Points マンチングのコントリックのおよびではない。<br>ログポイント数 (測定回数) Recorded Period 2000 2000 2000 記録時間 Start Time カランチン あいまく 割定開始日時 Stop Time またまですることをお願います。 測定終了日時 Download Time アイランロード日時 Statistical Summary Washington Business Business Business 概略 統計数値 Minimum **No. 2018** 10:00 The Building of The Building The Building The Building The Building The Building The Building Maximum **Maximum** 2008年 The Maximum and The Theorem and The Theorem and The Theorem and The Theorem and The The Average **Average The Contract Service Average** Degree Minute **and all and all and all and all and all and all and all and all a** Mean ± Standard Deviation  $\qquad$  ± 標準偏差 Mean Kinetic Temperature 平均動態温度 \*1

Alarm Delay 2000 2000 2000 2000 遅延アラーム (アラーム保留) Cumulative Limit インプレント 黒積逸脱時間リミット First Event またはない こころの あいじょう 初回逸脱発生日時 Events または エンスティック エンストリック 異精逸脱ポイント数

> \*1 U.S.P. General Information <1160>、U.S. PHARMACOPEIA <1150> 及び、PHARMACEUTICAL STABILITY <1150> を参照

#### **PDF レポート データテーブル**

- #: ログ シリアル番号
- Time: ログ時刻を月/日/西暦年/時/分/秒で表示します。

T゜: ℃で表示します。

## **ADeltaTrak.** FlashLink. PDF Report

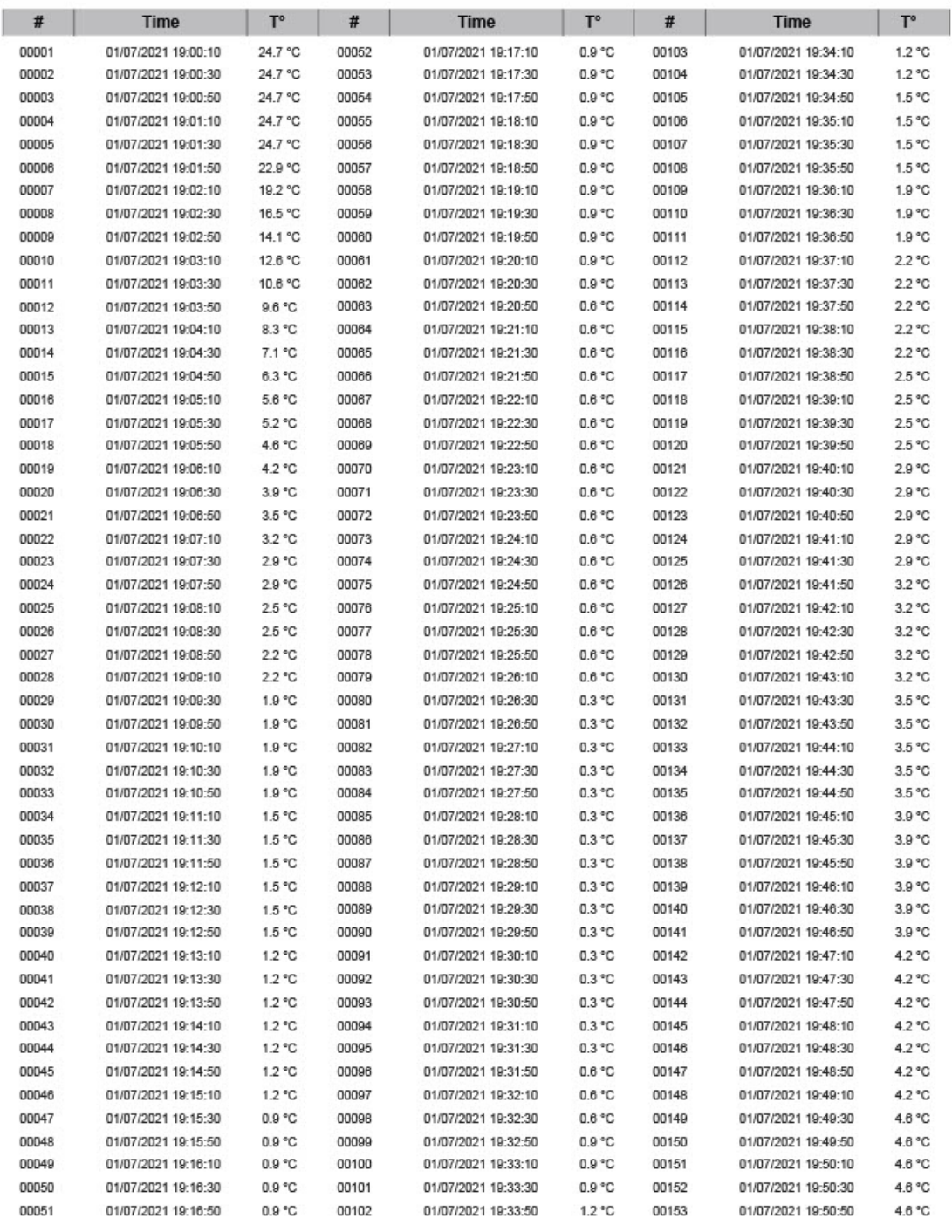

60023804-\_\_\_\_\_.pdf

JP 4.1-80

- 1. 最初に PC に 「FlashLink プログラムマネージャー」 もしくは 「FlashLink データマネージャー」 が インストールされていることをご確認下さい。 インストールされていない場合、別紙「USB PDF リユーザブルデータロガー設定マニュアル」をご参照 の上、上記マニュアル 1 ページ目、**ソフトウェアのダウンロードとインストール**の手順に従いインストール を行って下さい。
- 2. FlashLink ソフトウェアが起動している (FlashLink ソフトウェアのアイコン ※ がタスクトレイに表示 されている)ことを確認します。
- 3. ロガーを PC に接続するとダウンロードが開始され、進捗状況が表示されます

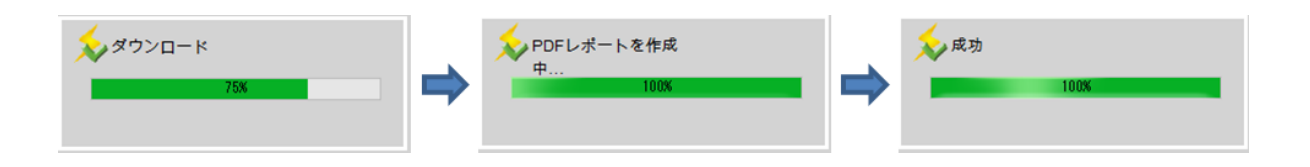

- 4. ダウンロードが終了すると、PDF 形式の測定レポートが自動的に表示されます。(次ページ参照)
- 5. PDF レポートの 2 ページ目以降 には、ログ間隔ごとの測定温度と 測定日時、測定データポイントが 表示されます。

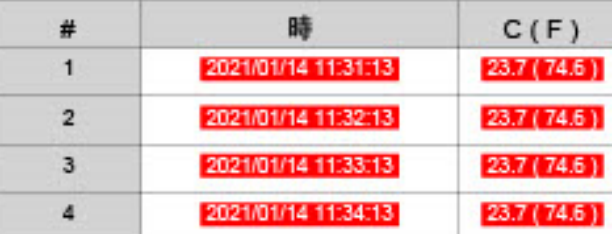

高温逸脱時は赤色白抜き文字で、 低温逸脱時には青色白抜き文字で 表示されます。

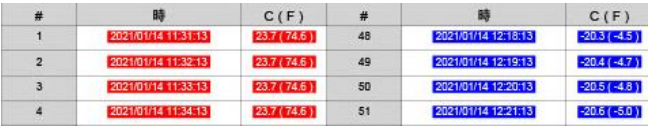

**ツ注意** PDF レポートは、FlashLink ソフトウェアで設定した言語設定に従った言語(日本語で動作し ている場合は日本語)で表示されます。

**PDF レポート (CFR21 Part 11 対応) – FlashLink ソフトウェア(有償/無償)によるレポート** PDF レポートはグラフ、データテーブルの 2 部構成です。 「以下の例」では、データロガーのシリアル番号は 60023804 です。この場合は、高温側、低温側でいずれも温度逸脱しており、高温アラーム設定値である 20℃以上に測定開始時間(11:30:13)~#10(11:40:13)、更に#113(13:23:13)~測定停止時 間(14:49:13)の計 1 時間 37 分の逸脱、 低温アラーム設定値である 0℃以下に#13(11:43:13)~ #108 (13:18:13)までの計 1 時間 36 分で逸脱が発生しています。

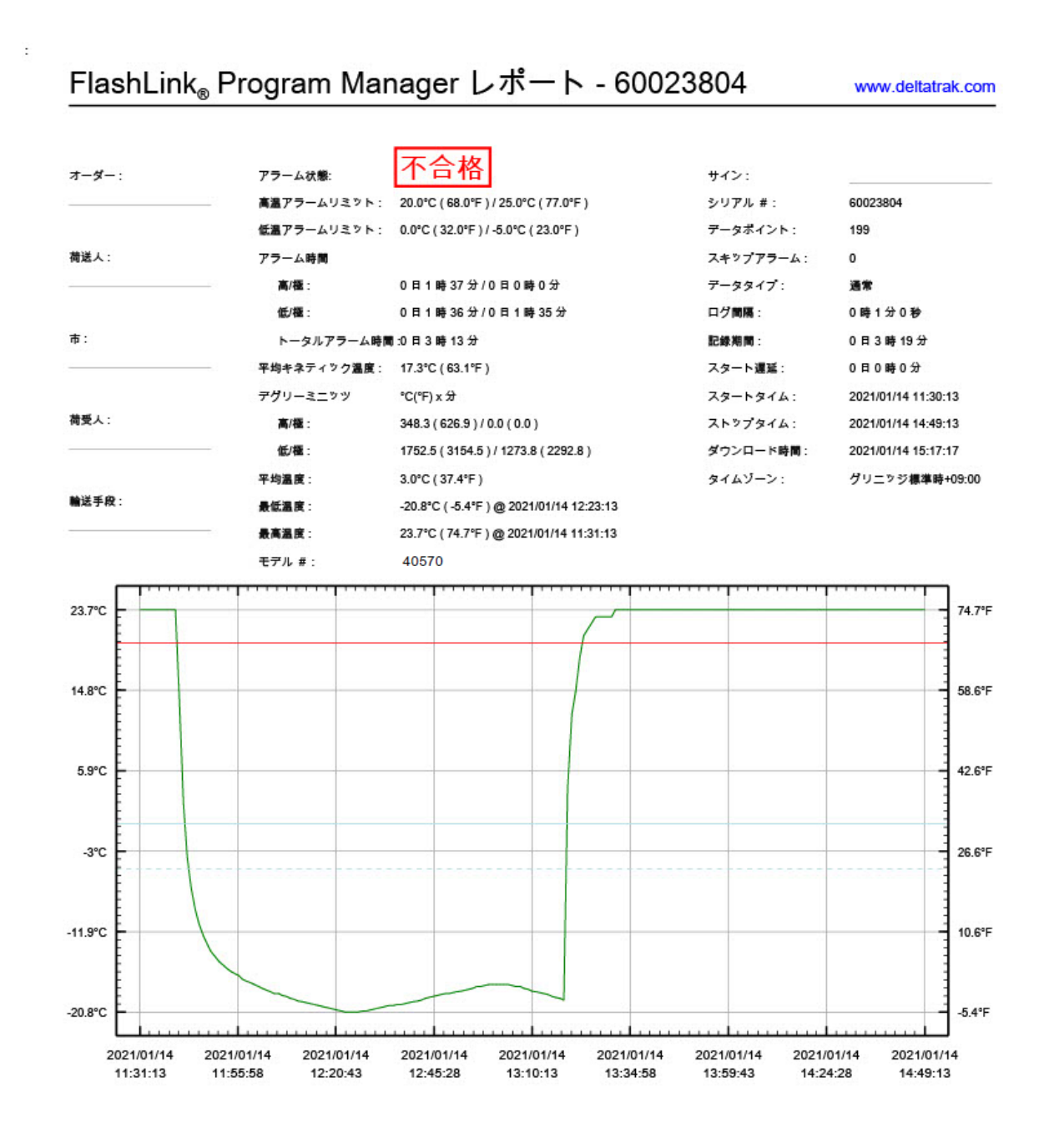

 $1/3$ 

#### **PDF レポート データテーブル**

- #: ログ シリアル番号
- 時: ログ時刻を西暦年/月/日/時/分/秒で表示します。

### FlashLink<sub>®</sub> Program Manager レポート - 60023804

www.deltatrak.com

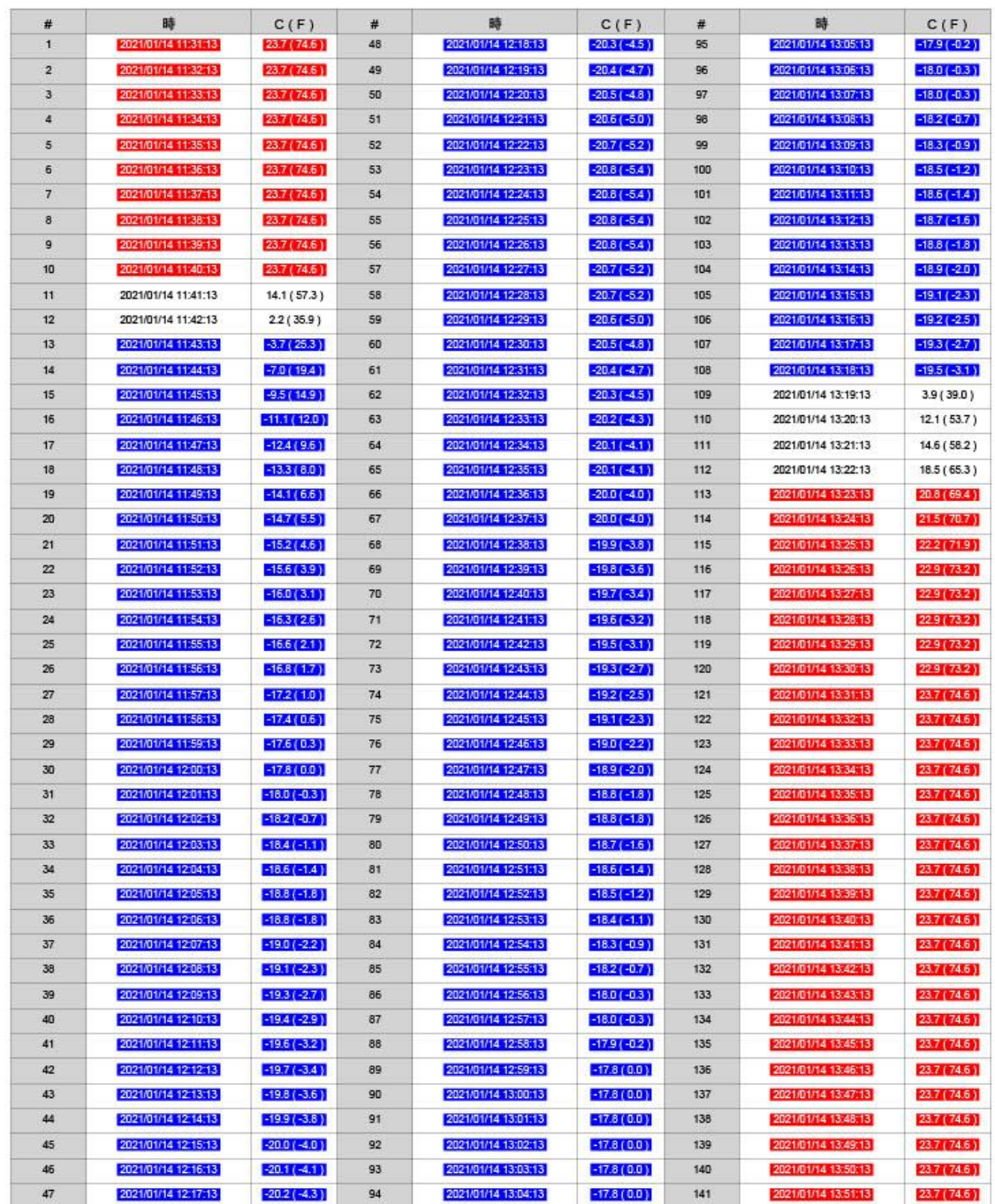

FlashLink Program Manager 6.6

FlashLink PDFデータロガー

 $\overline{2/3}$ 

#### **ロガーのリセット方法**

#### 1. **FlashLink プログラムマネージャーによるロガーのリセット方法**

使用したロガーを再度使用する際に、ロガーのリセットが必要です。ソフトウェアを使用した ロガーのリセット方法は別紙「USB PDF リユーザブルデータロガー設定マニュアル」をご参照の上、 上記マニュアル 6 ページ、**ロガーの設定/リセット方法**の手順に従いロガーの設定を行ってください。

#### 2. **Perpetual Mode によるロガーのリセット方法**

Perpetual Mode (有償オプション) をご利用の場合、USB PDF リユーザブルデータロガー単独で リセットが可能です。前回の温度測定と同じ条件での連続使用が可能です。

**注意**

Perpetual Mode (有償オプション) をご利用でない場合、本項に記載されている 操作でのリセットはできません。再度使用する際は FlashLink プログラムマネージャーを 使用して、ロガーのリセットを行ってください。

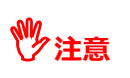

輸送後に作成された PDF レポート及び、CSV ファイルはロガー内部のファイルフォルダに 格納されています。 リセット作業を行う前に必ずこれらのデータを PC に保存して頂くよう お願いします。 ロガーをリセットするとデータは削除されます。

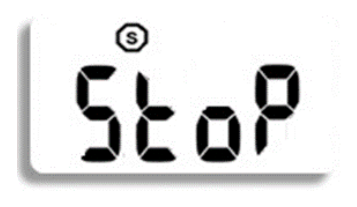

1 前回のデータ取得後のロガーの画面表示 停止モードアイコンと **StoP** が表示されています。

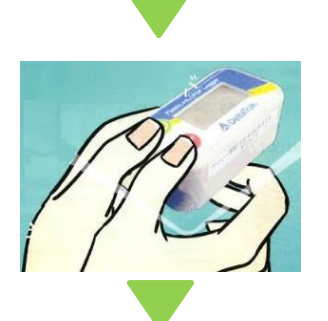

 $(1)$  (s)  $($   $\bullet$   $\mathbf{m}$   $\mathbf{E}$  +

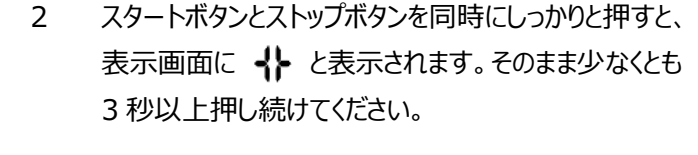

3 ロガーがリセット動作に入ると、左図のように液晶画面の 全項目が表示されますので、指を離します。

4 リセット動作が完了するとシャドーアイコンが表示 されます。

#### **ご自身で温度測定・動作条件の設定を行いたい方**

最高・最低温度やログの間隔、アラーム条件等のデータロガーの測定・動作条件を、ユーザーご自身で設定・ 編集・変更しながら、多様なご用途に何度でも使用可能なデータロガーです。

#### **デルタトラックジャパン製品のラインナップ(USB PDF リユーザブルデータロガー)**

ご使用される温度帯・運用方法によってさまざまなラインナップの製品があります。(繰返し使用可能)

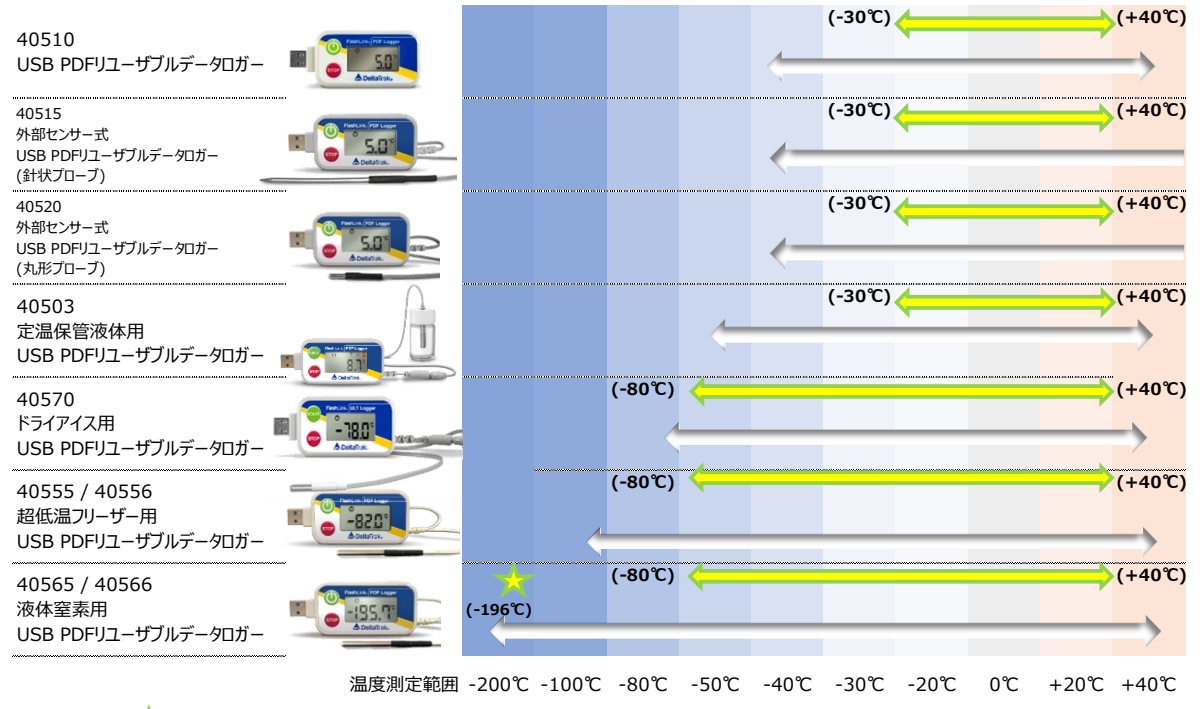

※ / / はISO/IEC17025:2017に認定されています温度校正の温度帯です。

※リユーザブルデータロガーを使用する際は専用のソフトウェア(Model:21027 FlashLinkプログラムマネージャー)が必要になります。

データロガー本体・プローブ部分の除菌に使用

50009 アルコール除菌パッド

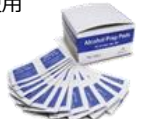

#### **デルタトラックジャパン製品のラインナップ(USB PDF リユーザブルデータロガー)**

ご使用される温度帯・運用方法によってさまざまなラインナップの製品があります。(1 回使い切り)

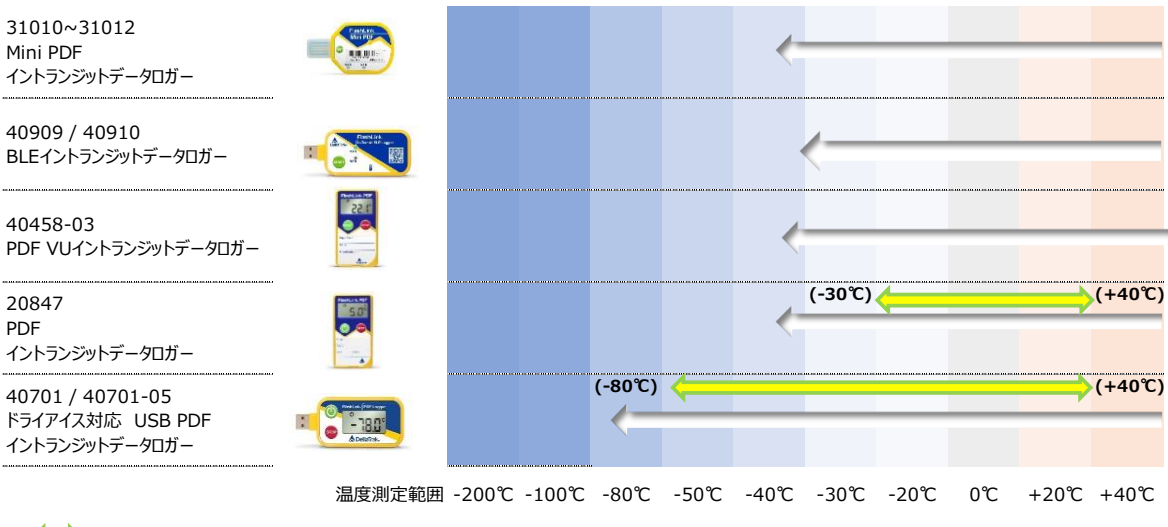

※ < おISO/IEC17025:2017に認定されています温度校正の温度帯です。

#### ● 保証事項 ● 保証事項

1. 保証の範囲について しょうこうしょう しんしゅうしょう しんしゅうしょく しんしゅうしょく

(1) 保証期間

、・・,<br>取扱説明書や貼付ラベル等の注意書きに従った適切な使用状態で、下記の保証期間中に生じた故障や不具 合については、無償修理の実施または当社独自の判断により製品・部品の無償交換を致します。

- 製品について:ご購入日から1年間
- 外付けプローブセンサー等の付属品について:ご購入日から3ヶ月
- **・ グロックローク こっ**と、 マックゴルコークので:ご海久口が ラックゾリ<br>● ・ 修理及び、校正作業等の諸サービスについて : ご購入日から 3 ヶ月

● 外付けプローブセンサー等の付属品について:ご購入日から 3 ヶ月 (2) 製品保証の対象

ア 製品の故障や不具合によって生じた損害について

- <sub>そのはのなが</sub>は、インスによって、エンバ、クランススターのアメントでの食品(高減・ハーフと大真合についても自ち。<br>については、**当該製品の価格の範囲内での賠償とさせて頂いております。**あらかじめご了承ください。 製品の故障や不具合によって生じた、データ喪失などのすべての損害(**間接的に生じた損害についても含む。)**

イ 製品の使用によって生じた損害について

● 接続している他の機器に起因する故障もしくは損傷 製品の使用によって生じたデータ喪失などのすべての損害(**間接的に生じた損害についても含む。)**については、 **当該製品の価格の範囲内での賠償とさせて頂いております。**あらかじめご了承ください。

● 他の機器との接続時の不備に起因する故障もしくは損傷 2.保証の例外について

前項(1)にかかわらず、以下の事例にあてはまる場合は、保証期間中であっても保証対象となりませんので、ご 注意ください。

ヽんとい。<br>● 取扱説明書に記載の使用方法、または注意に反するお取扱いに起因する故障もしくは損傷

- 接続している他の機器に起因する故障もしくは損傷
- 他の機器との接続時の不備に起因する故障もしくは損傷
- 当社技術者以外の方が、修理・分解・改造等をされた場合
- **●** 当は及高音数分のカバイション、バン電子の設定等とされた物質。<br>● 指定以外 (定格外) の電源を使用したことによる故障、または損傷
- 火災、地震、水害、落雷、塩害、その他の天変地異・公害等に起因する故障もしくは損傷
	- その他、当社の判断にもとづき有償と認められる場合

5. 床品の意所は、保証員、補品賞号、こ為へ出と確認できる責須をと違う、*この形で、第*当に及ってす。<br>4.無償修理や製品交換のため製品や付属品を返送される場合は、保証書やご購入日を確認できる書類を必 ず添付してください。尚、送料についてはご負担下さい。 3.保証の適用は、保証書や納品書等、ご購入日を確認できる書類をご提示いただける場合に限ります。

5.保証書は日本国内においてのみ有効です。 Effective Only in Japan.

6.保証書は再発行いたしませんので紛失しないように大切に保管してください。

※ 保証書は、本書に明示した期間、条件のもとにおいて無償修理、同一製品の交換をお約束するものです。 ※保証書は、本書に明示した期間、条件のもとにおいて無償修理、同一製品の交換をお約束するものです。 したがって、保証書によってお客様の法律上の権利が制限されるものではありません。 したがって、保証書によってお客様の法律上の権利が制限されるものではありません。

保証期間終了後の修理等について、詳しくはお買い上げの販売店、あるいはデルタトラックジャパン株式会社 保証期間終了後の修理等について、詳しくはお買い上げの販売店、あるいはデルタトラックジャパン株式会社テク テクニカルサポートまでお問合せ下さい。 ニカルサポートまでお問合せ下さい。

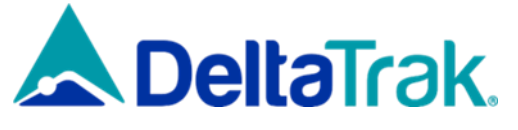

#### **デルタトラックジャパン株式会社**

大阪府大阪市住之江区南港北 2 丁目 1 番 10 号

アジア太平洋トレードセンター ITM 棟4F

PHONE:06-6616-5900 FAX:06-6616-5902

https://www.dtijapan.co.jp/

- ※ 取扱説明書の記載事項及び製品仕様は、予告なしに変更する場合があります。
- ※ 本製品の裏側の QR コードから取扱説明書を PDF ファイルでダウンロード出来ます。 (取扱説明書をダウンロードする際は製品の Serial Number が必要です。)